## ePermitting How to...

## **Access Inter-District Permitting Portal**

If you would like to search permit records within the State of Florida, you may do so online via <a href="https://www.sfwmd.gov/ePermitting">www.sfwmd.gov/ePermitting</a> or by using the direct link via <a href="https://www.flwaterpermits.org">www.flwaterpermits.org</a>.

Please note that the Florida Water Permits web site is managed by St. John's Water Management District. For questions, please contact <a href="webmaster@sjrwmd.com">webmaster@sjrwmd.com</a>.

(1) Select **Application/Permit** located in the top blue banner or under Records Search in the left-hand column of the page.

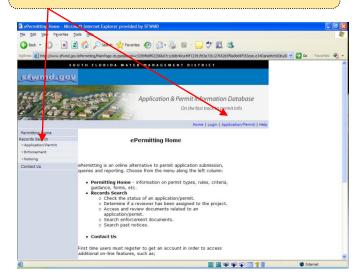

(2) Click on the **Click Here** link located in the second paragraph of the Records Search screen.

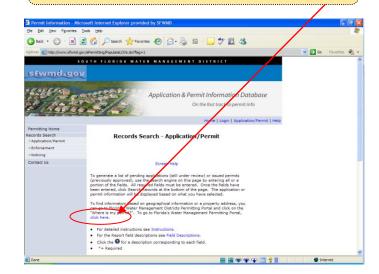

(3) Click on Where is my permit?

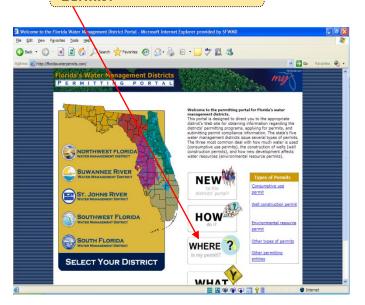

(4) Enter permit search criteria.

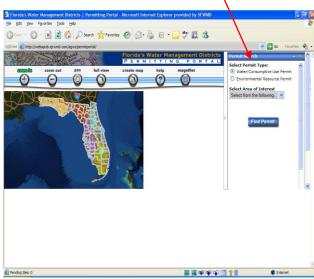